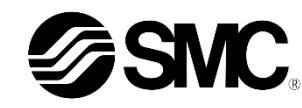

# **Betriebsanleitung Digitaler Präzisionsdruckschalter**

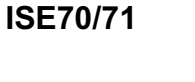

**& IO-Link** 

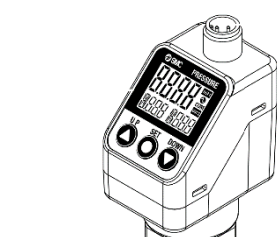

Die bestimmungsgemäße Verwendung des Druckschalters besteht darin, den Druck eines Mediums zu messen und anzuzeigen und ein Ausgangssignal zu liefern.

### **1 Sicherheitsvorschriften**

<sup>1)</sup> ISO 4414: Pneumatische Fluidtechnik - Allgemeine Regeln für Systeme. ISO 4414: Hydraulische Fluidtechnik - Allgemeine Regeln für Systeme. IEC 60204-1: Sicherheit von Maschinen – Elektrische Ausrüstung von Maschinen.

Diese Sicherheitsvorschriften sollen vor gefährlichen Situationen und/oder Sachschäden schützen. In diesen Hinweisen wird die potenzielle Gefahrenstufe mit den Kennzeichnungen "Achtung", "Warnung" oder "Gefahr" bezeichnet. Sie alle sind wichtige Hinweise für die Sicherheit und müssen zusätzlich zu den internationalen Normen (ISO/IEC) \*1) und anderen Sicherheitsvorschriften beachtet werden.

(Teil 1: Allgemeine Anforderungen)

ISO 10218-1: Manipulierende Industrieroboter - Sicherheit. usw.

- Weitere Informationen finden Sie im Produktkatalog, in der Betriebsanleitung und in den Vorsichtsmaßnahmen beim Umgang mit SMC-Produkten.
- Bewahren Sie dieses Bedienungshandbuch für spätere Einsichtnahme an einem sicheren Ort auf.

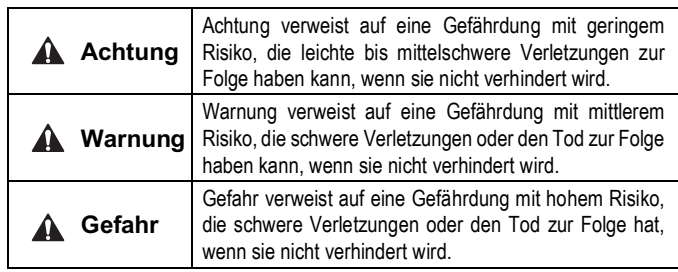

### **Warnung**

Das Befestigungselement mit den mitgelieferten Befestigungsschrauben (M4 x 6 L (2 Stk.)) am Produkt montieren und anschließend das Produkt in die erforderliche Position bringen.

- **Stellen Sie stets sicher, dass alle relevanten Sicherheitsgesetze und -normen erfüllt werden.**
- Alle Arbeiten müssen von einer qualifizierten Person in sicherer Art und Weise sowie unter Einhaltung der nationalen Vorschriften durchgeführt werden.
- Dieses Produkt ist der Klasse A zugeordnet und ist dementsprechend für die Verwendung in Industriebereichen vorgesehen. In anderen Umgebungen ist die Einhaltung der elektromagnetischen Verträglichkeit aufgrund von leitungsgebundenen oder strahlungsbezogenen Störungen möglicherweise nicht gegeben.

Elektroschock, Fehlfunktion oder Schäden am Produkt können die Folge sein.

• Siehe Betriebsanleitung auf der SMC-Website (URL: https://www.smcworld.com) für weitere Sicherheitshinweise.

### **2 Technische Daten**

### **2.1 Allgemeine technische Daten**

### **2.2 Technische Daten für IO-Link**

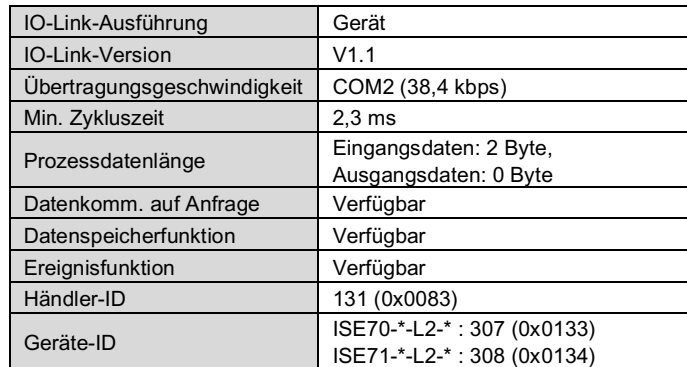

### **Warnung**

Spezielle Produkte (-X) haben möglicherweise andere als die in diesem Abschnitt gezeigten technischen Daten. Wenden Sie sich für spezifische Zeichnungen bitte an SMC.

### **3 Bezeichnung der einzelnen Teile**

### **4 Installation**

**4.1 Installation**

### **Warnung**

• Das Produkt darf erst installiert werden, nachdem die Sicherheitshinweise gelesen und verstanden worden sind.

### **4.2 Umgebung**

### **Warnung**

- Nicht an Orten verwenden, die stärkeren Vibrationen und Stoßkräften ausgesetzt sind als in den technischen Daten angegeben.
- Nicht an Orten einsetzen, an denen es Strahlungswärme ausgesetzt ist, die zu höheren Temperaturen führen könnte als in der Spezifikation des Produkts angegeben.

### **4.3 Montage mit Befestigungselement**

Die Befestigungselementschrauben mit einem Anzugsmoment von 0,76 ±0,1 N•m festziehen.

### **4 Installation (Fortsetzung)**

### **4.4 Verschlauchung**

# **Achtung**

- Entfernen Sie vor jeder Verschlauchung unbedingt Späne, Schneidöl, Staub usw.
- Nachdem die Steckverbindung von Hand festgezogen wurde, die Steckverbindung mit einem Schraubenschlüssel an den flachen Flächen festziehen (24 mm A/F).
- Halten Sie während des Festziehens das Produkt nicht mit dem Schraubenschlüssel am oberen Teil (Display) fest.
- Für Rc1/4- und NPT1/4-Gewinde muss das Anzugsmoment 8 bis 12 N•m betragen. Für das G1/4-Gewinde muss das Anzugsmoment 4 bis 5 N•m betragen.

### **4.5 Display-Drehung**

• Der obere Teil des Produkts (Display) ist um 336° drehbar. Wenn Sie das Display mit zu viel Kraft drehen, wird der Endanschlag beschädigt.

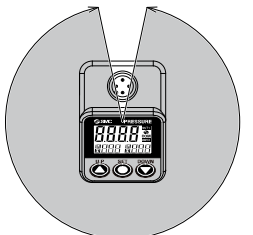

### **4.6 Verdrahtung**

- Die Anschlussarbeiten bei ausgeschalteter Spannungsversorgung vornehmen.
- Die Verdrahtung des Produkts getrennt von Netz- oder Hochspannungs-
- leitungen verlegen. Sonst können Fehlfunktionen durch Rauschen auftreten. • Bei Verwendung eines handelsüblichen Schaltnetzteils die Erdungsklemme erden. Wenn eine Spannungsversorgung angeschlossen wird, überlagern
- sich die Geräusche, und die Produktspezifikationen werden nicht eingehalten. Setzen Sie einen Störschutzfilter wie z. B. einen Netzentstörfilter/ Ferritelement zwischen die Schaltnetzteile ein oder tauschen Sie das Schaltnetzteil gegen die Spannungsversorgung der Serie aus.

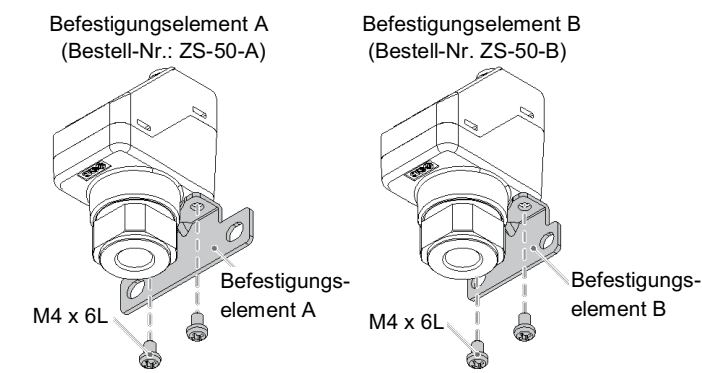

### • **Verwendung des Steckers**

Richten Sie die Keilnut des Kabelsteckverbinders auf die Passfeder des Produktsteckverbinders aus, um den gerändelten Teil des Verbinders einzusetzen und zu drehen.

Schließen Sie die Drähte des Anschlusskabels mit dem M12-Stecker wie unten dargestellt an.

### **M12-Stecker (Anschluss-Klasse A)**

1) Bei Verwendung als Schaltausgangsgerät

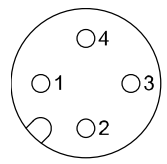

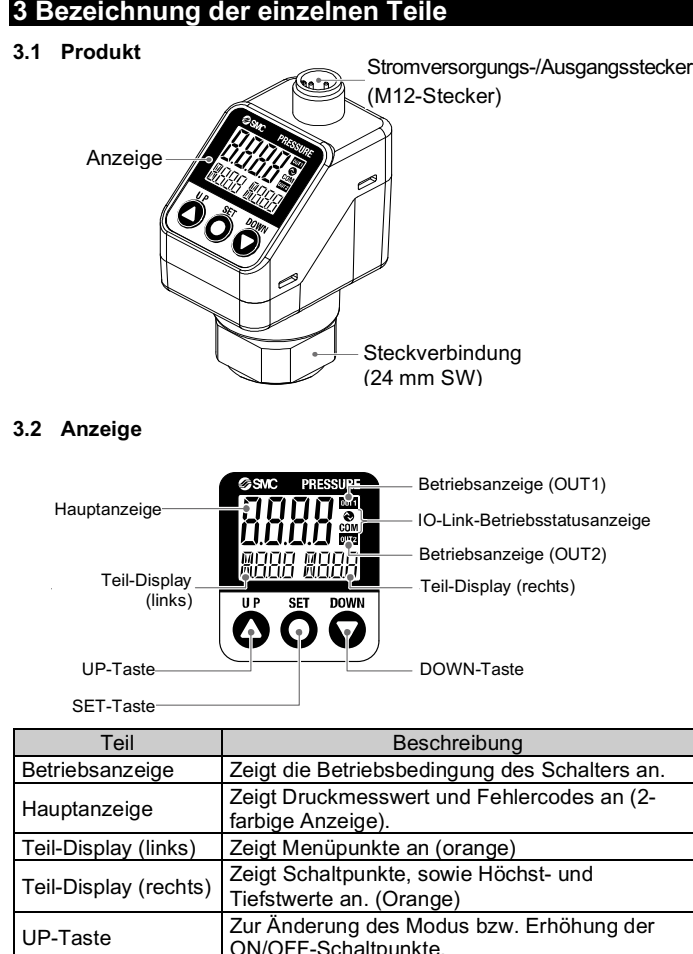

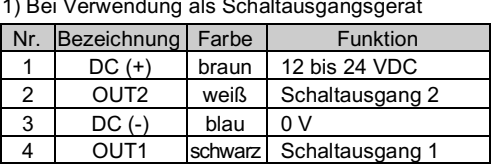

### 2) Bei Verwendung als IO-Link-Gerät

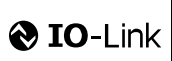

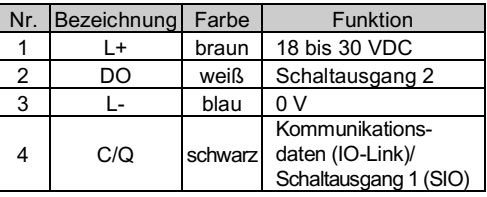

ORIGINALANLEITUNG

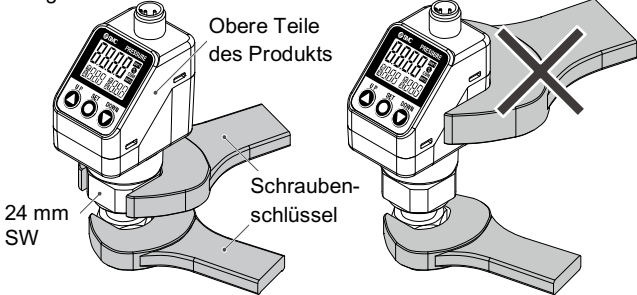

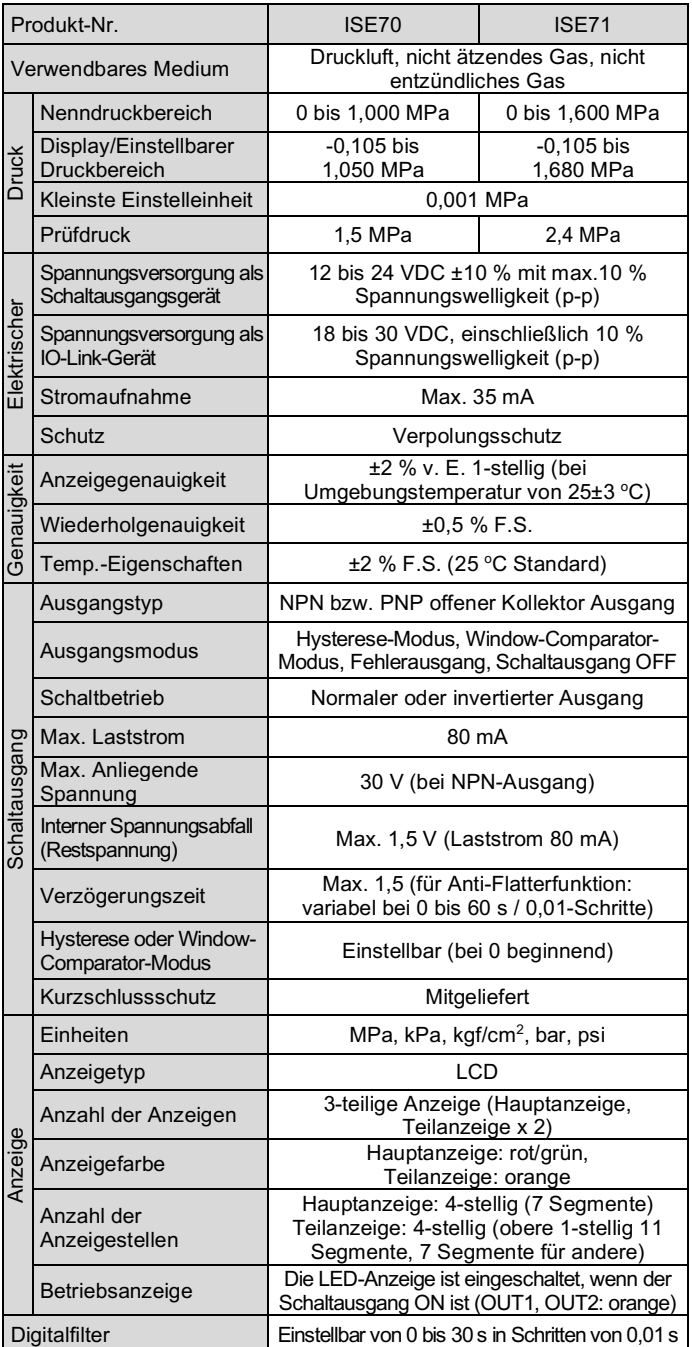

ON/OFF-Schaltpunkte. DOWN-Taste Zur Änderung des Modus bzw. Verringerung der ON/OFF-Schaltpunkte. **Tanderung des Modus bzw. Bestätigung der SET-Taste** Einstellung. IO-Link-Betriebsstatusanzeige Zeigt den OUT1-Ausgangskommunikationsstatus (SIO-Modus, Startmodus, Betriebsmodus) und das Vorhandensein von Kommunikationsdaten an.

### **6 Druckeinstellung**

### **Standardeinstellungen**

Wenn der Druck den Schaltpunkt überschreitet, schaltet sich der Schalter ein. Wenn der Druck den Schaltpunkt um den der Hysterese entsprechenden Wert oder mehr unterschreitet, schaltet sich der Schalter aus.

In der Standardeinstellung wird der Druckschalter eingeschaltet, wenn der Druck die Mitte des atmosphärischen Drucks und die obere Grenze des Nenndruckbereichs erreicht. Wenn diese Bedingung akzeptabel ist, dann behalten Sie diese Einstellungen bei.

### Werkseitige Druckbereich-Einstellung

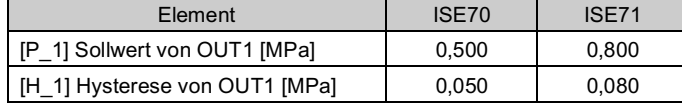

# **7 3-Schritt-Einstellmodus**

### • **3-Schritt-Einstellmodus (Hysteresemodus)**

- (1) Halten Sie die SET-Taste zwischen 1 und 3 Sekunden im Messmodus gedrückt. Auf der Hauptanzeige wird [SEt] angezeigt. Wenn die Taste in der Anzeige [SEt] losgelassen wird, wird der aktuelle Druckwert in der Hauptanzeige, [P\_1] oder [n\_1] in der Teilanzeige (links) und der Sollwert in der Teilanzeige (rechts) angezeigt (blinkend).
- (2) Ändern Sie den Schaltpunkt mithilfe der UP- und DOWN-Tasten und drücken Sie die SET-Taste, um den Wert einzustellen. Die Einstellung geht dann über zur Hystereseeinstellung. (Die Verwendung der Schnappschussfunktion ist möglich.)

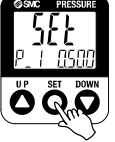

Im 3-Schritt-Einstellmodus können der Sollwert (P\_1 oder n\_1) und die Hysterese (H\_1) geändert werden. Stellen Sie die Elemente auf der Teilanzeige (Sollwert oder Hysterese) mit den UP- und DOWN-Tasten ein. Zum Ändern des Schaltpunkts die folgenden Punkte zum Betrieb berücksichtigen. Die Hystereseeinstellung kann auf die gleiche Weise geändert werden.

- (1) Die SET-Taste einmal drücken, wenn die zu ändernde Position auf der Teilanzeige angezeigt wird. Der Schaltpunkt auf dem Teil-Display beginnt zu blinken.
- $\circ$ 10000 ŎÑŐ
- (2) Die UP- oder DOWN-Taste drücken, um den Sollwert zu ändern.

Wenn die UP- und DOWN-Tasten gleichzeitig 1 Sekunde oder länger Sollwert oder Höchst-/Tiefstwert **and Sollwert werden, wird der Sollwert als** [- - ] angezeigt, und der **Sollwert and Sollwert als [- - ]** angezeigt, und der **Sollwert als [- - ] angezeigt**, und der Sollwert wird automatisch mit dem aktuellen Druckwert übereinstimmen (Schnappschuss-Funktion).

Anschließend kann der Wert durch Drücken der UP- oder DOWN-Taste eingestellt werden.

(3) Schließen Sie die Einstellung mit der SET-Taste ab.

Der Druckschalter schaltet sich innerhalb eines eingestellten Druckbereichs (von P1L bis P1H) während des Window-Comparator-Modus ein. Stellen Sie P1L, den unteren Grenzwert für den Schaltvorgang, und P1H, den oberen Grenzwert für den Schaltvorgang, sowie WH1 (Hysterese) gemäß den oben genannten Anweisungen ein.

(Bei Wahl des invertierten Ausgangs zeigt die Teilanzeige (links) [n1L] und [n1H] an.)

> Siehe Betriebsanleitung auf der SMC-Website (URL: https://www.smcworld.com) für weitere Einzelheiten über die Einstellung dieser und anderer Funktionen.

- Die Einstellung von OUT2 genauso vornehmen.
- Das Schalten des normalen/invertierten Ausgangs und die Hysterese/der Window-Comparator-Modus werden im Funktionsauswahl-Modus über [F 1] OUT1 und [F 2] OUT2 eingestellt.

### **8 Einfacher Einstellmodus**

- (3) Ändern Sie den Sollwert mit der UP- oder DOWN-Taste, und drücken Sie die SET-Taste, um den Wert einzustellen. Anschließend wird die Verzögerungszeit des Schaltausgangs eingestellt. (Die Verwendung der Schnappschussfunktion ist möglich).
- (4) Die Verzögerungszeit des Schaltausgangs kann durch Drücken der UPoder DOWN-Taste am ON- und OFF-Schaltpunkt des Schaltausgangs eingestellt werden.

Siehe www.smcworld.com oder www.smc.eu für Ihren lokalen Händler/Vertriebspartner.

# **SMC Corporation**

URL: https://www.smcworld.com (Weltweit) https://www.smc.eu (Europa) SMC Corporation, 4-14-1, Sotokanda, Chiyoda-ku, Tokyo 101-0021, Japan Die technischen Daten können ohne vorherige Ankündigung durch den Hersteller geändert werden. © 2021 SMC Corporation Alle Rechte vorbehalten. Vorlage DKP50047-F-085M

Durch das Einstellen der Verzögerungszeit kann ein Flattern des Ausgangs verhindert werden.

Die Verzögerungszeit kann im Bereich von 0,00 bis 60,00 Sekunden eingestellt werden. in 0,01 Sekunden- Schritten.

(5) Drücken Sie die SET-Taste für weniger als 2 Sekunden, um die Einstellung von OUT1 abzuschließen. [P\_2] oder [n\_2] wird auf der Teilanzeige (links) angezeigt. Fahren Sie mit der Einstellung von OUT2 fort.

Halten Sie die SET-Taste min. 2 Sekunden lang gedrückt, um die Einstellung abzuschließen. Das Produkt kehrt in den Messmodus zurück.

- Stellen Sie im Window-Comparator-Modus P1L, die untere Grenze des Schaltvorgangs, und P1H, die obere Grenze des Schaltvorgangs, WH1 (Hysterese) und dtH/dtL (Verzögerungszeit) gemäß den obigen Hinweisen ein. (Bei Wahl des invertierten Ausgangs zeigt die Teilanzeige (links) [n1L] und [n1H] an).
- Die Einstellung von OUT2 genauso vornehmen.

### **9 Funktionsauswahl-Modus**

Drücken Sie im Messmodus die SET-Taste zwischen 3 und 5 Sekunden, um [F 0] anzuzeigen. Diese wählen, um die zu ändernde Funktion [F□□] anzuzeigen. Halten Sie die SET-Taste 2 Sekunden oder länger im Funktionswahlmodus gedrückt, um in den Messmodus zurückzukehren.

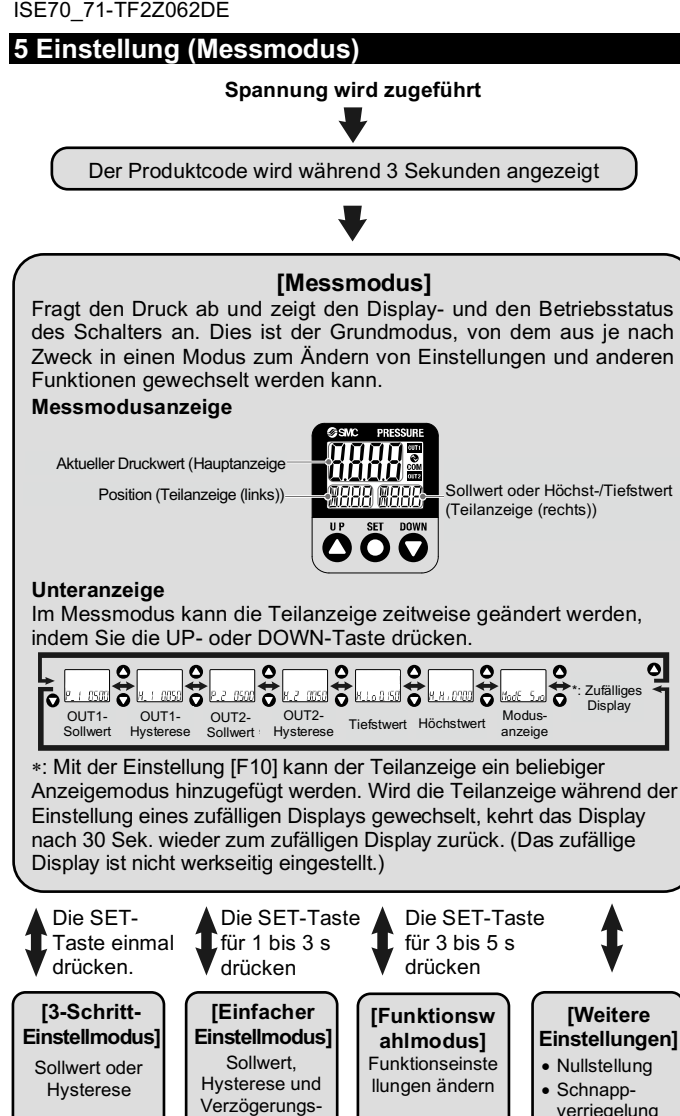

\*: Einige Produkte verfügen nicht über alle Funktionen. Wenn eine Funktion aufgrund der Konfiguration anderer Funktionen nicht verfügbar oder ausgewählt ist, wird [- - -] in der Teilanzeige angezeigt.

### **10 Weitere Einstellungen**

- **Höchst-/Tiefstwertanzeige**
- **Schnappschussfunktion**
- **Funktion zum Zurücksetzen auf Null**
- **Tastensperrung**

### **11 Wartung**

### **11.1 Allgemeine Wartung**

### **Achtung**

- Die Nichtbeachtung dieser Anweisungen kann Fehlfunktionen des Produkts und Schäden am Gerät oder an der Anlage verursachen.
- Druckluft kann bei nicht sachgerechtem Umgang gefährlich sein.
- Wartungsarbeiten an Druckluftsystemen dürfen nur von entsprechend ausgebildetem Personal vorgenommen werden.
- Vor der Durchführung von Wartungsarbeiten muss unbedingt die Spannungsversorgung abgeschaltet und der Versorgungsdruck unterbrochen werden. Stellen Sie sicher, dass die Druckluft in die Atmosphäre entlüftet wird.
- Nach der Installation und Wartung die Ausrüstung an den Betriebsdruck und die Spannungsversorgung anschließen und die entsprechenden Funktions- und Leckagetests durchführen, um sicherzustellen, dass die Anlage korrekt installiert ist.

### **Zurücksetzen des Produkts bei Stromausfall oder einer erzwungenen Stromunterbrechung**

Die Einstellung des Produkts wird so beibehalten, wie sie vor einem Stromausfall oder einer Stromunterbrechung war. Auch der Ausgangszustand wird grundsätzlich wiederhergestellt, wie er vor einem Stromausfall oder einer Abschaltung bestand, kann sich aber je nach Betriebsumgebung ändern.

Überprüfen Sie daher die Sicherheit der gesamten Installation, bevor Sie das Produkt in Betrieb nehmen. Um die Installation präzise auszuführen, warten Sie, bis das Produkt warmgelaufen ist (ca. 10 bis 15 Minuten).

# **12 Fehlersuche**

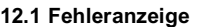

Kann der Fehler trotz der oben aufgeführten Maßnahme nicht beseitigt werden oder werden andere Fehler als die genannten angezeigt, wenden Sie sich bitte an SMC.

# **13 Betriebseinschränkungen**

**13.1 Gewährleistung und Haftungsausschluss/Einhaltung von Vorschriften** Siehe Vorsichtsmaßnahmen zur Handhabung von SMC-Produkten.

# **14 Entsorgung des Produktes**

Dieses Produkt darf nicht als gewöhnlicher Abfall entsorgt werden. Überprüfen Sie die örtlichen Vorschriften und Richtlinien zur korrekten Entsorgung dieses Produkts, um die Auswirkungen auf die menschliche Gesundheit und die Umwelt zu reduzieren.

### **15 Kontakt**

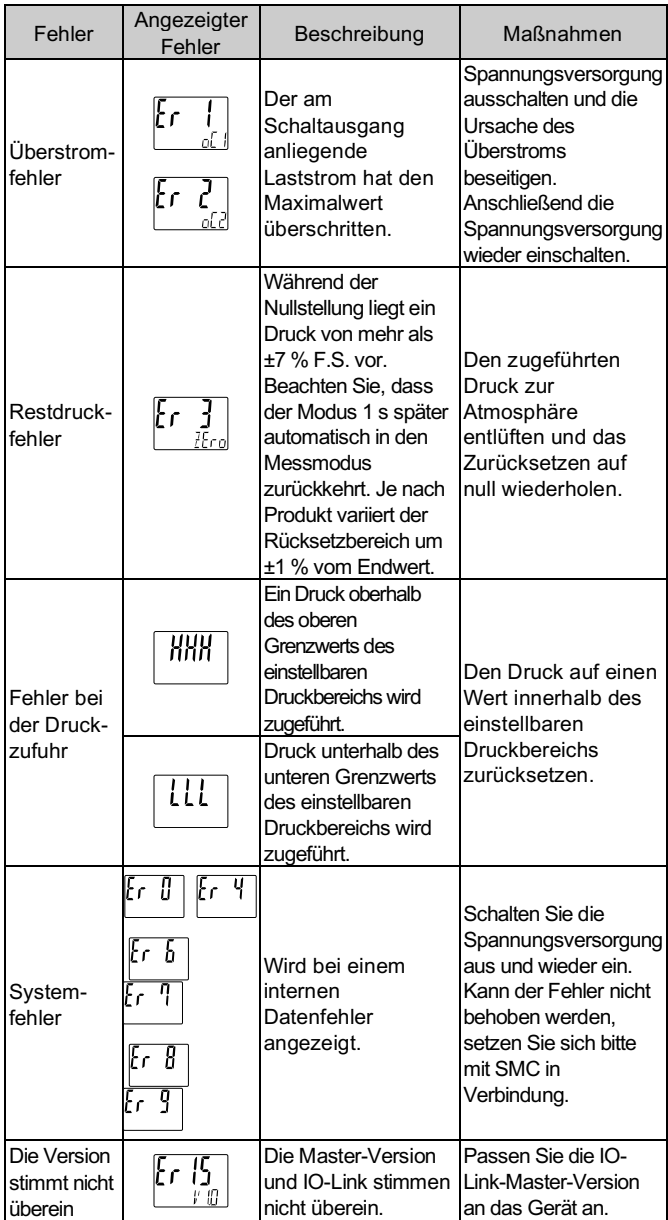

zeit

• Tastensperrung

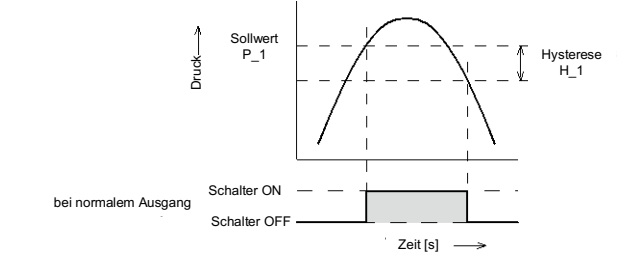

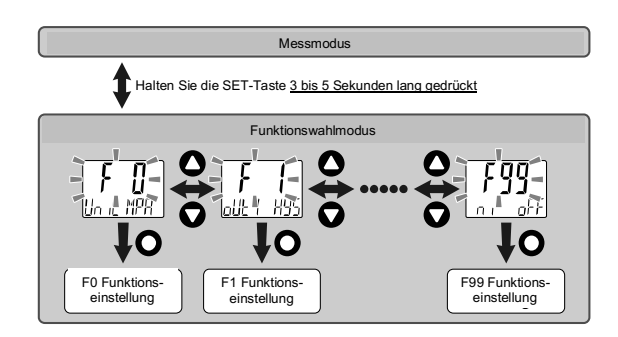